#### ①福岡市水道局ホームページにアクセスし

#### 給水装置工事事業者指定事項変更届出書(様式7)【個人事業者用】

#### をクリック

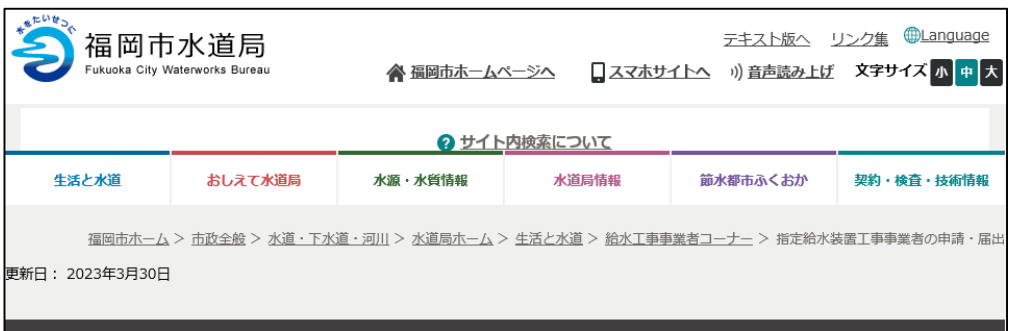

#### 指定給水装置工事事業者の申請・届出

#### 各種届出(変更届 廃止・休止・再開届 主任技術者選任・解任届 その他)の電子申請につ いて

各種電子申請の方法をマニュアルでご確認ください。

- ・給水装置工事主任技術者選任・解任届出書(様式3)について
- ・指定給水装置工事事業者の事業運営等を確認する書類 (様式4) について
- ・給水装置工事事業者指定事項変更届出書(様式7)【個人事業者用】について
- ・給水装置工事事業者指定事項変更届出書(様式7)【法人用】について
- ・指定給水装置工事事業者廃止・休止・再開届出書(様式8)について

絵水装置工事主任技術者を新たに選任する場合、すでに選任している者を解任する場合に必要な手続きです。 電子申請はこのボタンです。(様式3)

給水装置工事主任技術者選任・解任届出書 (様式3)

水道局のホームページ等で公表している指定給水装置工事事業者一覧等の内容を変更する場合や公表・非公表を変更する場合に必 要な手続きです。

※公表に関する内容がありますので、様式9を確認してください。 (334kbyte) 図 電子申請はこのボタンです。 (様式4)

指定給水装置工事事業者の事業運営等を確認する書類 (様式4)

指定絵水装置工事事業者の指定事項(名称や所在地など)に変更が生じた時に必要な手続きです。 個人事業者の電子申請はこのボタンです。(様式7) 【個人事業者用】

給水装置工事事業者指定事項変更届出書(様式7)【個人事業者用】

 $(1)$ 

指定給水装置工事事業者の指定事項(名称、代表者、役員、所在地など)に変更が生じた時に必要な手続きです。 法人の電子申請はこのボタンです。 (様式7) 【法人用】

給水装置工事事業者指定事項変更届出書 (様式7) 【法人用】

福岡市での指定給水装置工事事業を廃止、休止、再開する場合に必要な手続きです。 電子申請はこのボタンです。(様式8)

指定給水装置工事事業者廃止・休止・再開届出書 (様式8)

指定給水装置工事事業者証の交付を希望する場合に必要な手続きです。 ※紛失に伴う再交付の場合は、紛失届の提出が必要です。 電子申請はこのボタンです。(様式10)

指定給水装置工事事業者証交付申請書 (様式10)

②Googleアカウント・LINE アカウント・Grafferアカウント でログインして申請に進む場合は

ログインして申請に進む

をクリック

※ログインしていただくと、申請の 一時保存ができるようになります。

③任意のメールアドレスを登録し 認証して申請に進む場合は

メールを認証して申請に進む

をクリック

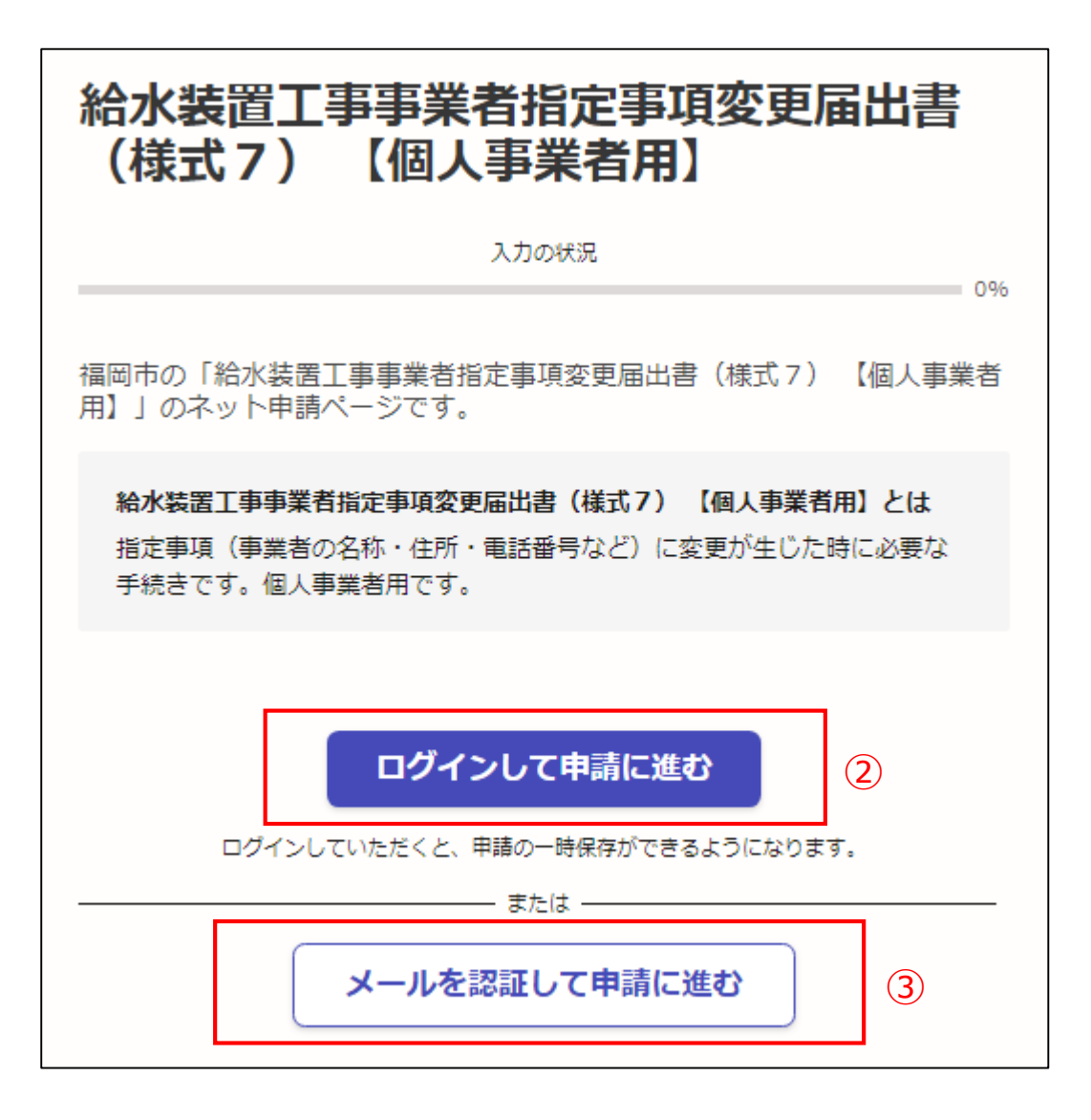

②**《ログインして申請に進む》**は、 Googole か LINE もしくは Grafferアカウントでログインして 申請に進む

③**《メールを認証して申請に進 む》**は、申請に利用するメールア ドレスを入力し、確認メールを送 信を押下すると、認証確認メール が届くので、認証を完了し申請に 谁む

**《ログイン方法がわからない場合 は、ログイン方法について教えて ください》**をクリックすれば説明 ページに移動しますので、確認し てください。

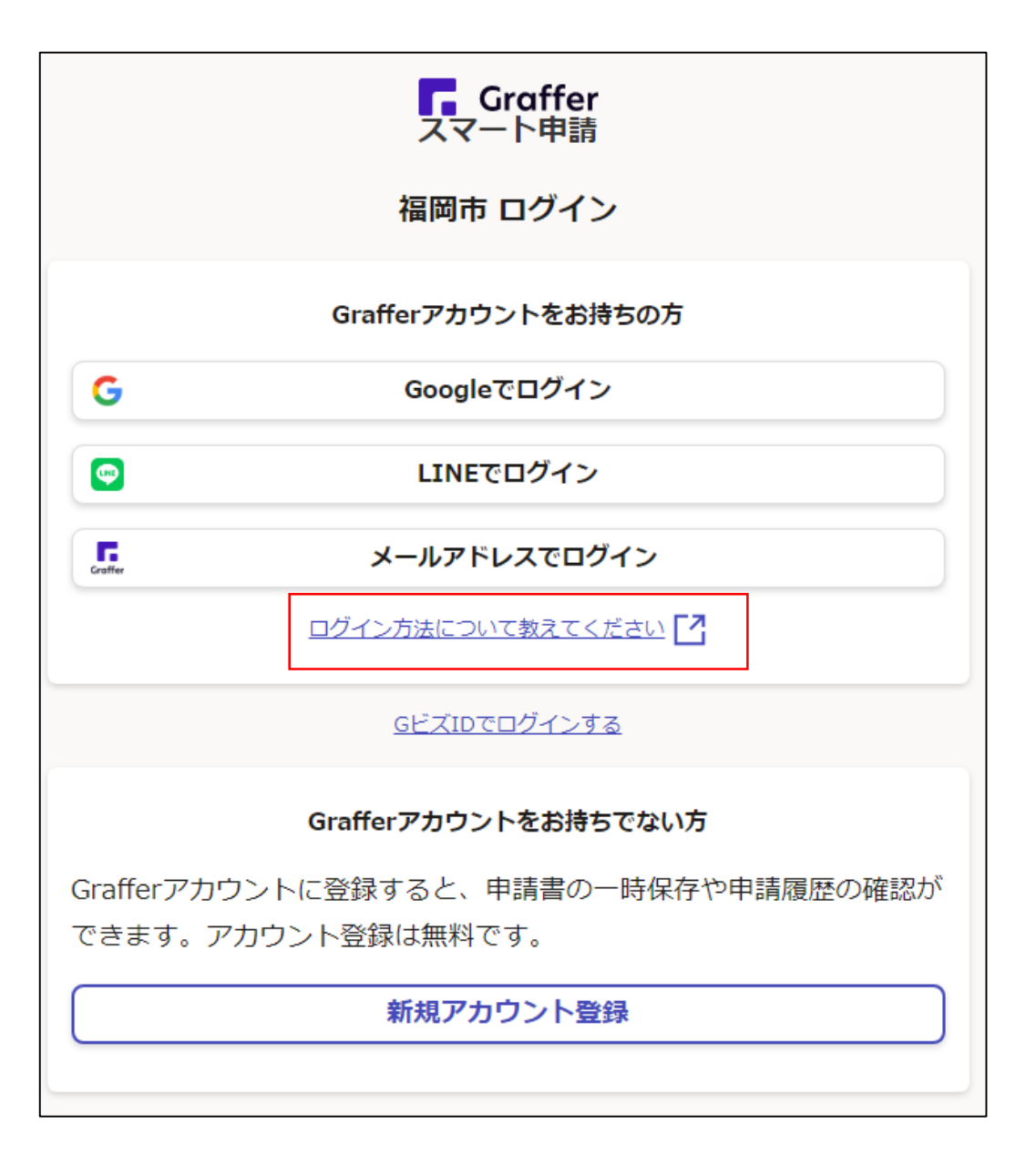

④利用規約を一読いただき、利用 規約に同意するのチェックボック スにチェックを入れる

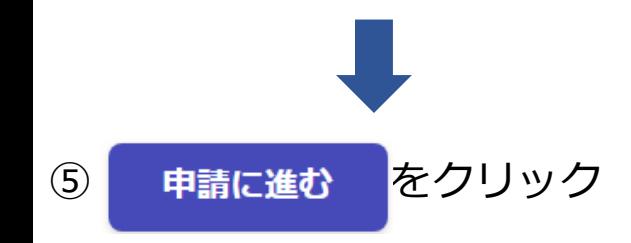

給水装置工事事業者指定事項変更届出書 (様式7) 【個人事業者用】 入力の状況  $= 0%$ 福岡市の「給水装置工事事業者指定事項変更届出書 (様式7) 【個人事業者 用】」のネット申請ページです。 給水装置工事事業者指定事項変更届出書(様式7)【個人事業者用】とは 指定事項(事業者の名称・住所・電話番号など)に変更が生じた時に必要な 手続きです。個人事業者用です。 利用規約をご確認ください 利用規約「7」に同意して、申請に進んでください。 利用規約に同意する | 巻銅| ⑤申請に進む

④

申請者の種別で、個人もしくは法人を 選択すると入力項目が表示されます。

個人事業者用ですので、個人を選択し てください。

⑥申請者の情報を入力し

一時保存して、次へ進む

をクリック

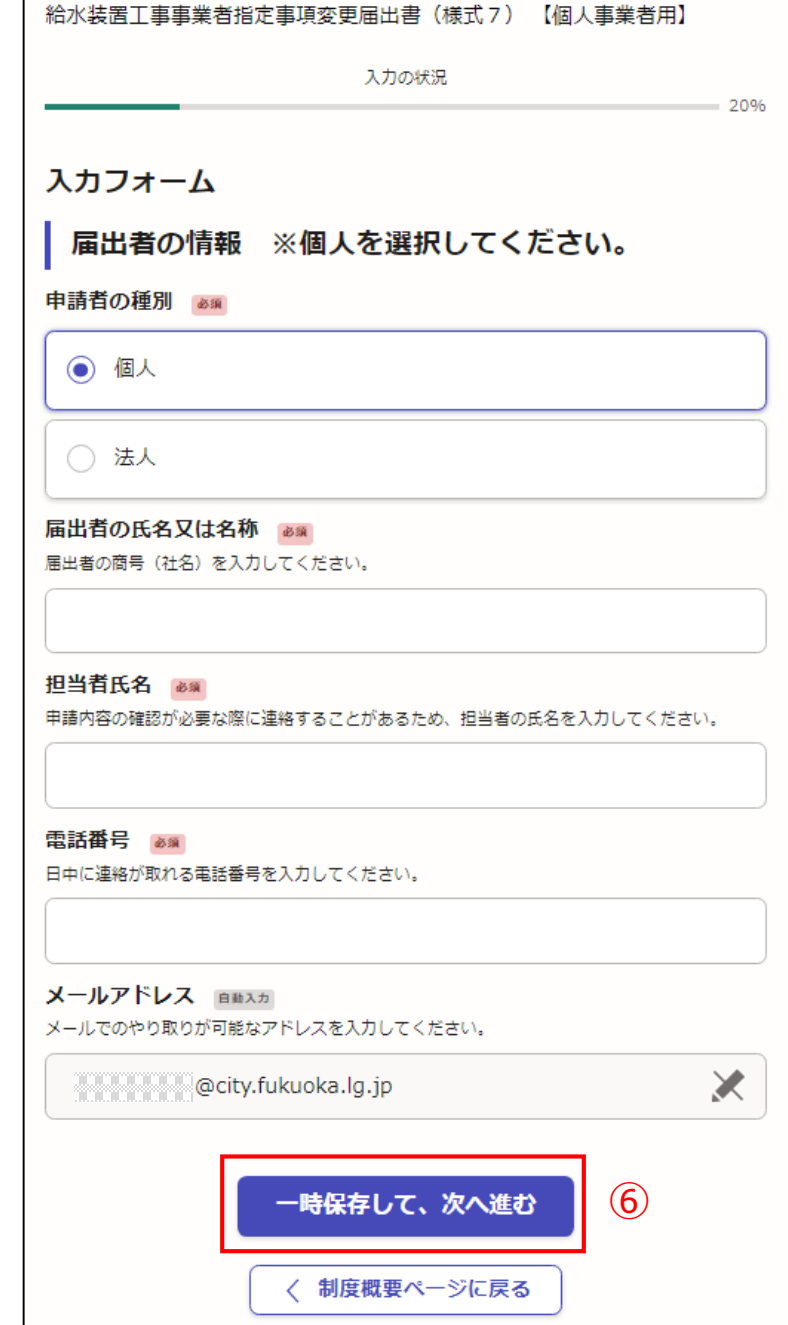

### 【入力例です。】

- 申請者の種別で、個人もしくは法人を 選択すると入力項目が表示されます。
- 個人事業者用ですので、個人を選択し てください。
- ⑥申請者の情報を入力し

一時保存して、次へ進む

をクリック

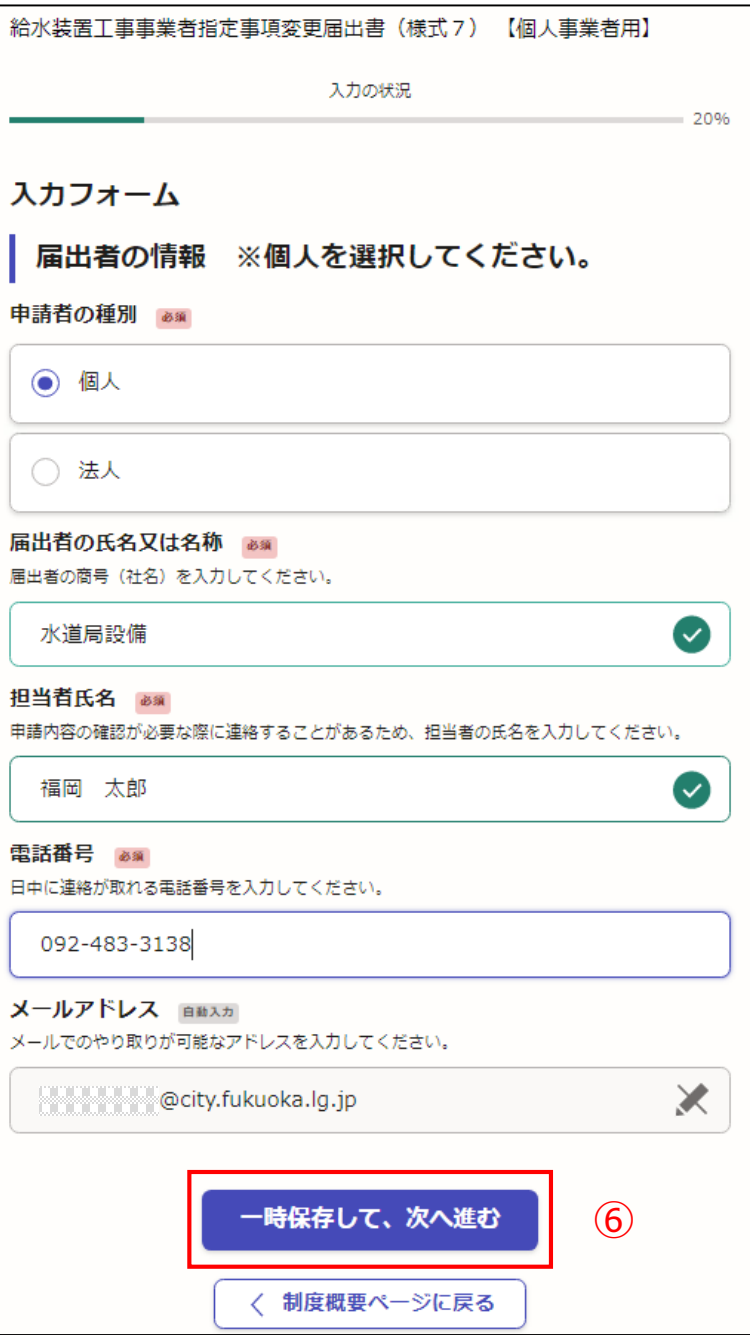

⑦指定給水装置工事事業者の情報を入力し てください。

## 一時保存して、次へ進む

をクリック

※必須項目は入力しないと次へ進めません

#### ← 申請の一時保存について

保存期間は30日間です。 同じアカウントでログインし、この手続の 申請ページを開くことで、一時保存した内容から申請を再開できま す。

#### 入カフォーム

指定給水装置工事事業者の情報

指定番号 80 届出者の指定番号を入力してください。

水道局から指定された4けたの番号です。第〇〇〇〇号

氏名又は名称 (フリガナ) 255 商号 (名称) のフリガナを入力してください。

例 (カブ) スイドウキョクセツビ

代表者の氏名 & 編 代表者の氏名を入力してください。

例 代表 00 00

代表者氏名のフリガナ & @ 代表者氏名のフリガナを入力してください。

住所 ぁぁ 指定事業者(本社)の住所を入力してください。

例 00県00市00区001丁目00番00号 一時保存して、次へ進む  $\mathcal{L}$ 〈 戻る

# 指定給水装置工事事業者指定事項変**員**

#### 【入力例です。】

⑦指定給水装置工事事業者の情報を入力し てください。

## 一時保存して、次へ進む

をクリック

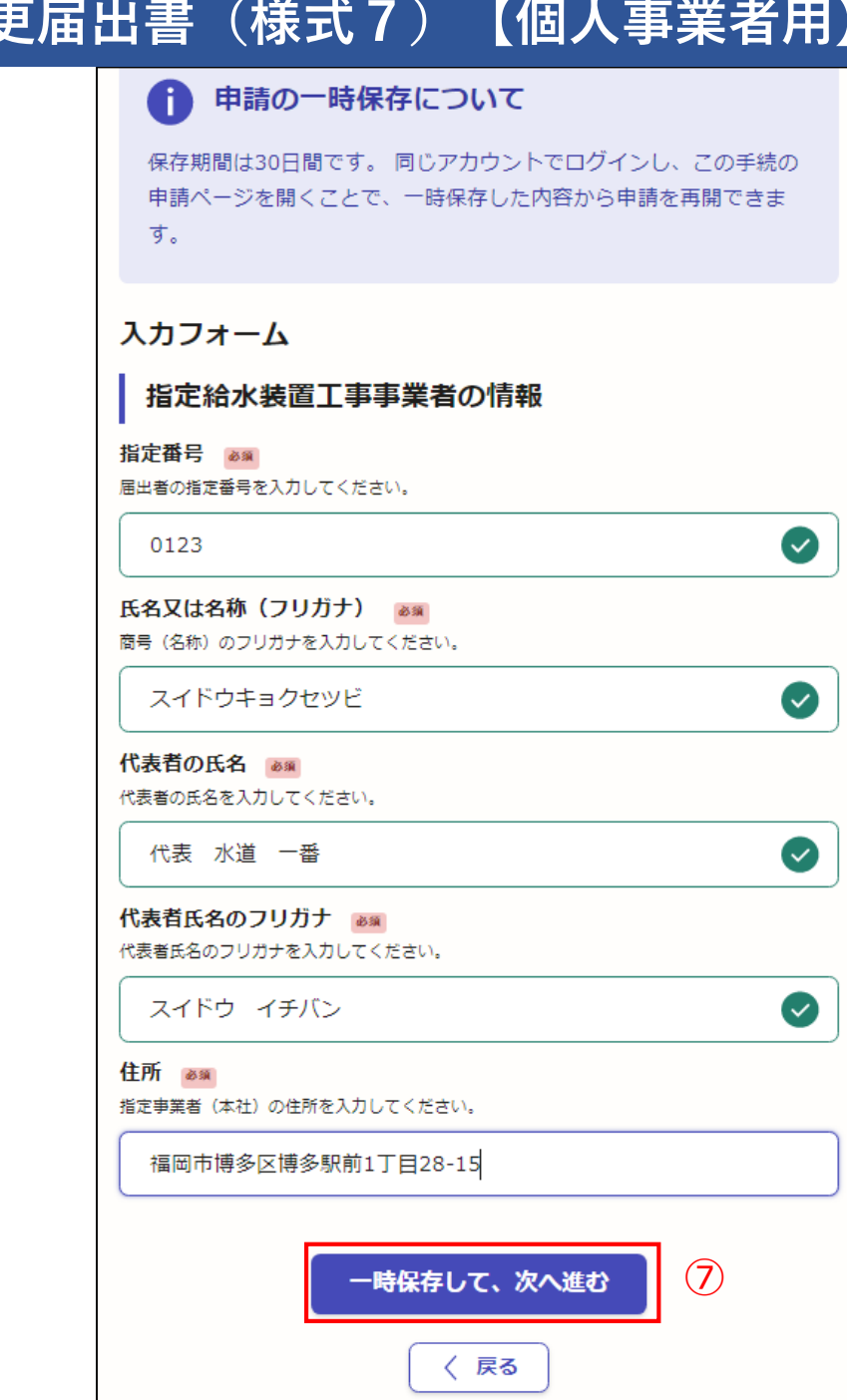

- ⑧該当する変更内容をチェックしてくださ い。複数の変更をあわせて行えます。
- チェックした項目に関連する、入力項目が 表示されます。
- 表示された項目に変更内容を入力してくだ さい。

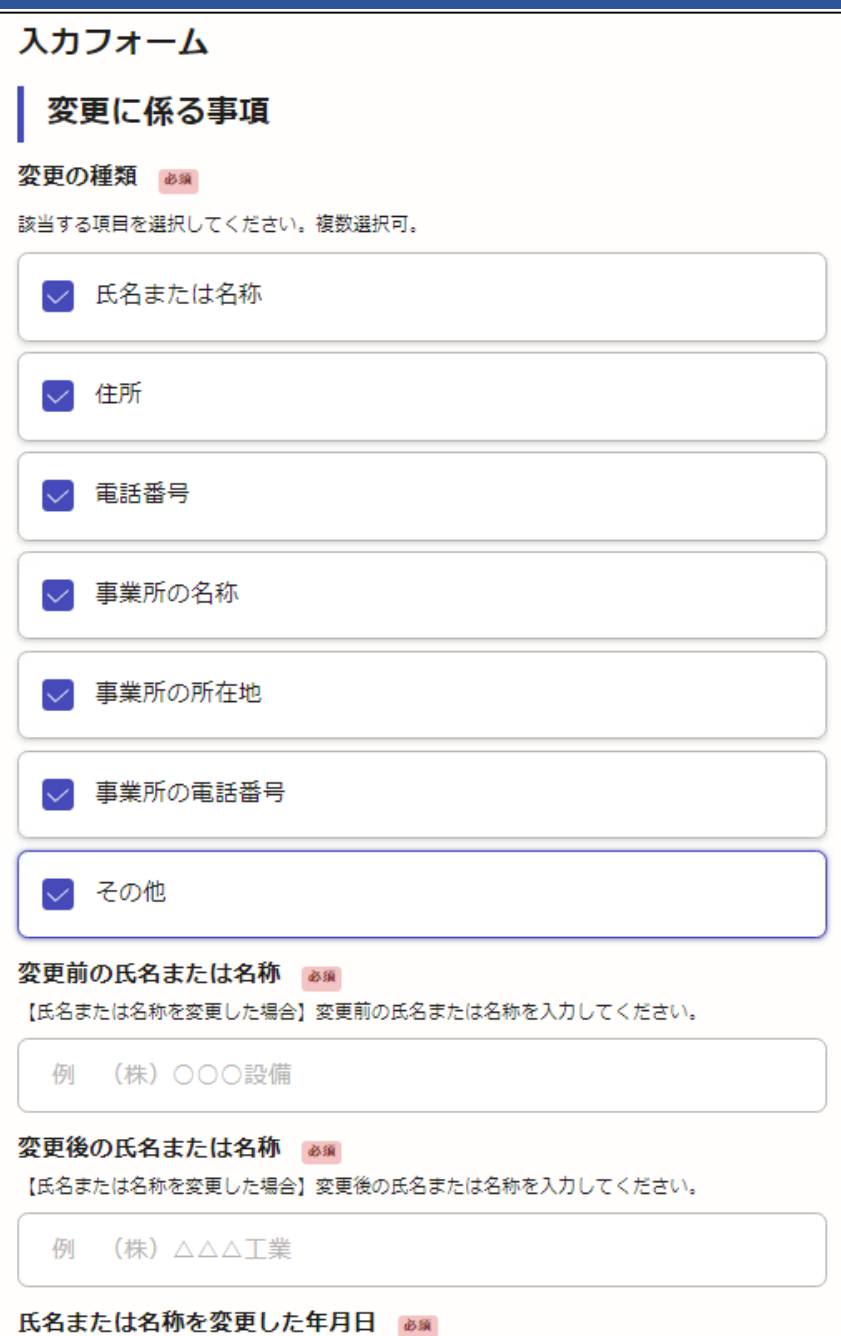

#### ⑧該当する変更内容をチェックしてください。複数の変更をあわせて行えます。 チェックした項目に関連する、入力項目が表示されます。 表示された項目に変更内容を入力してください。

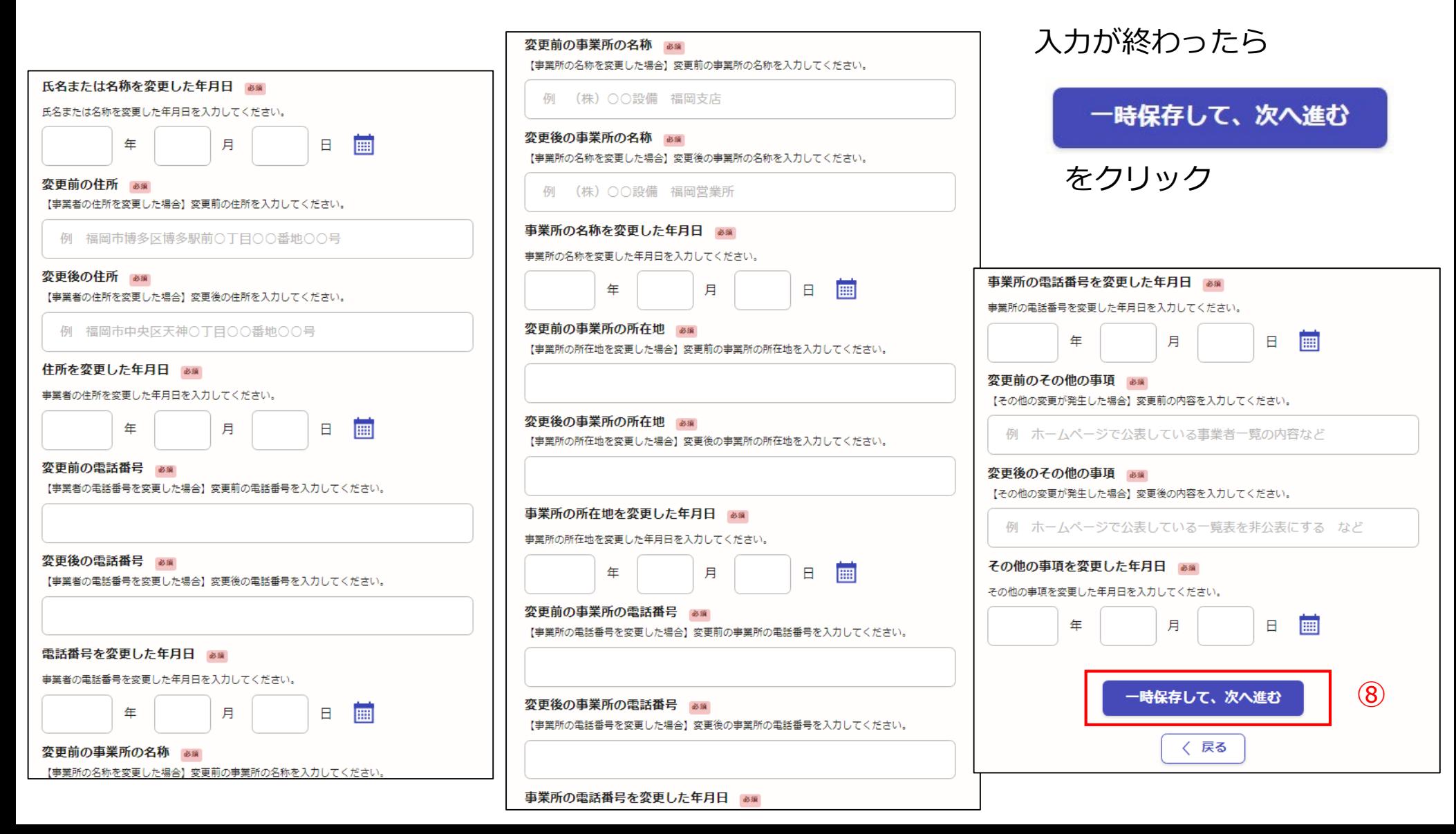

#### ⑧該当する変更内容をチェックしてください。複数の変更をあわせて行えます。 チェックした項目に関連する、入力項目が表示されます。 表示された項目に変更内容を入力してください。

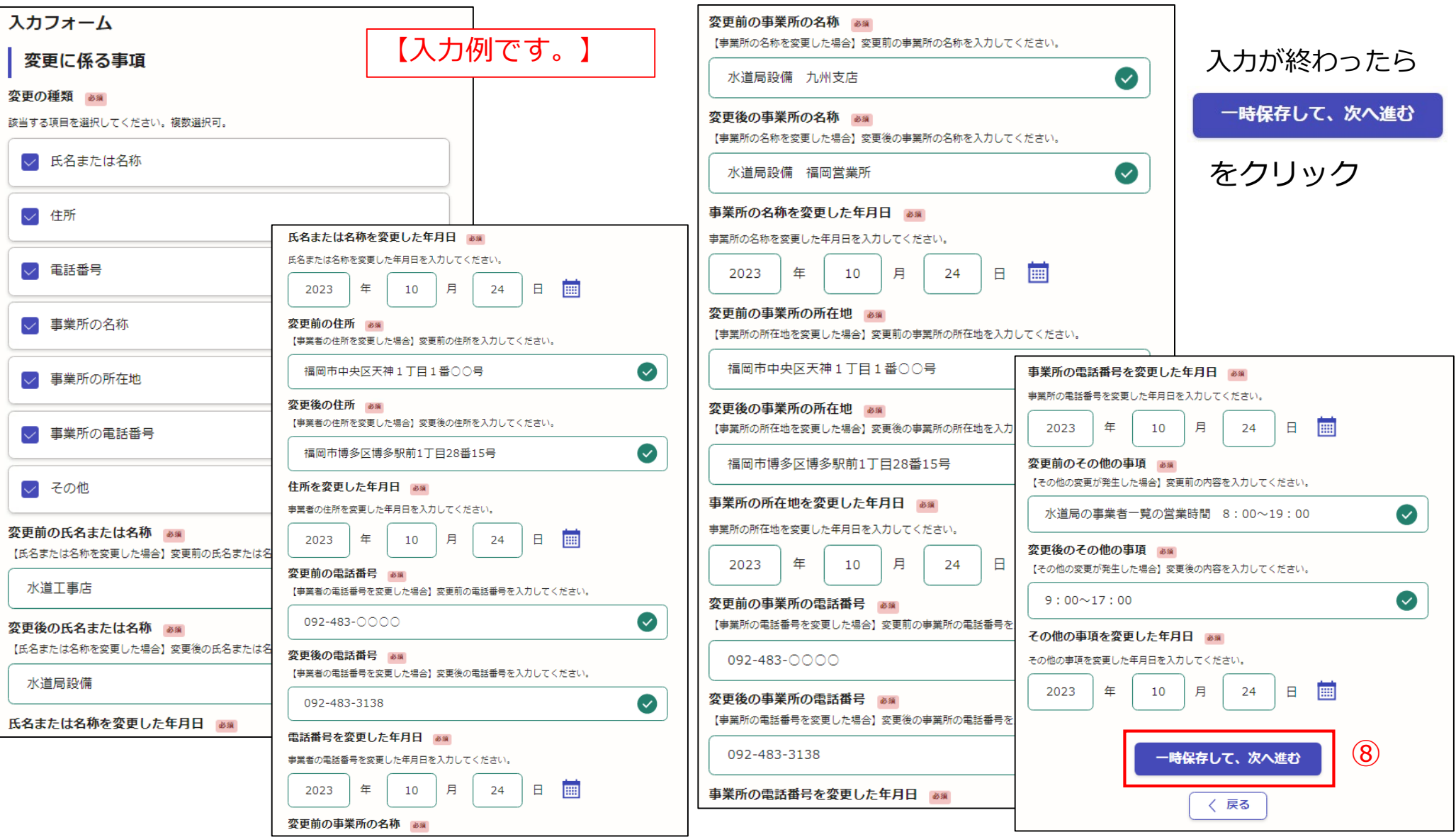

- ⑨添付が必要な書類の確認、チェックをし てください。
- 変更の内容により原本が必要な書類があり ます。
- 原本が必要な書類の場合は、郵送してくだ さい。
- 変更の内容により書類データ(コピー)の 添付(郵送でも可)で提出する書類があり ます。
- 添付可能なファイルの種類は、 png,jpg,jpeg,pdf,docx,xlsx,pptx,zipです。 1つのファイルの最大サイズは5メガバイトです。
- 添付書類の確認、チェックが終わりました ら、

一時保存して、次へ進む

をクリック

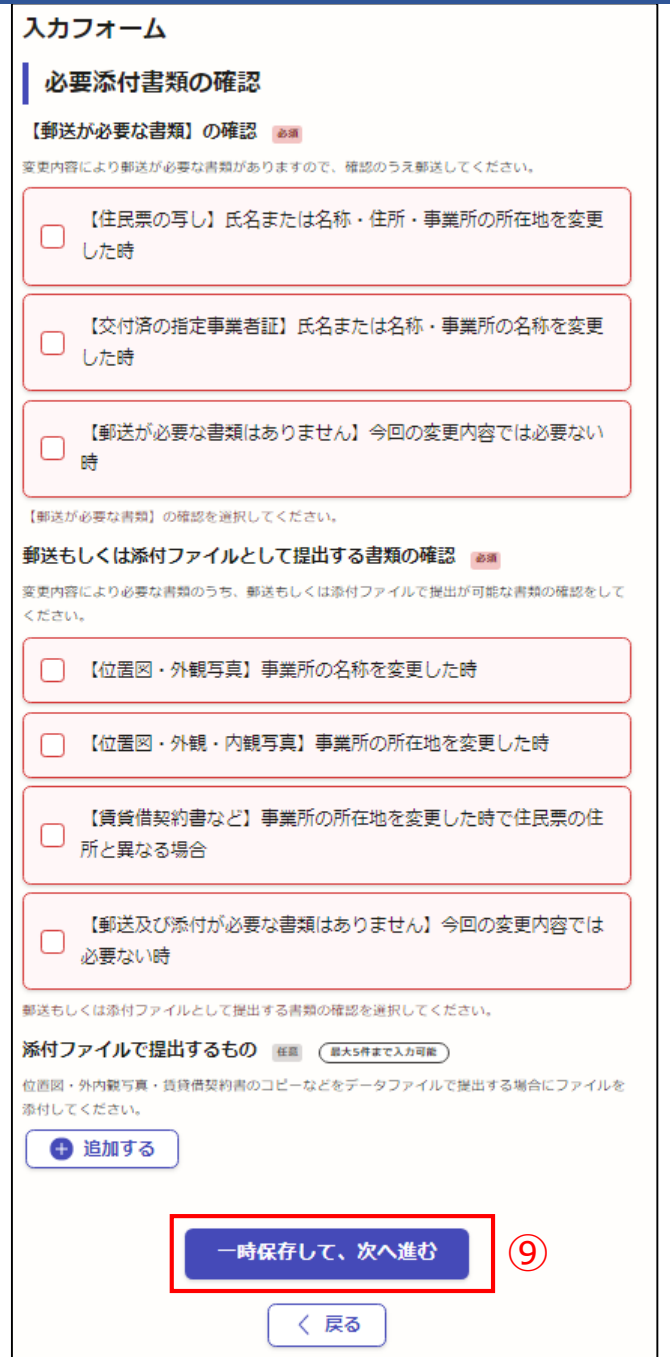

#### 【入力例です。】

⑨添付が必要な書類の確認、チェックをし てください。

変更の内容により原本が必要な書類があり ます。

原本が必要な書類の場合は、郵送してくだ さい。

変更の内容により書類データ(コピー)の 添付(郵送でも可)で提出する書類があり ます。

添付書類の確認、チェックが終わりました ら、

一時保存して、次へ進む

をクリック

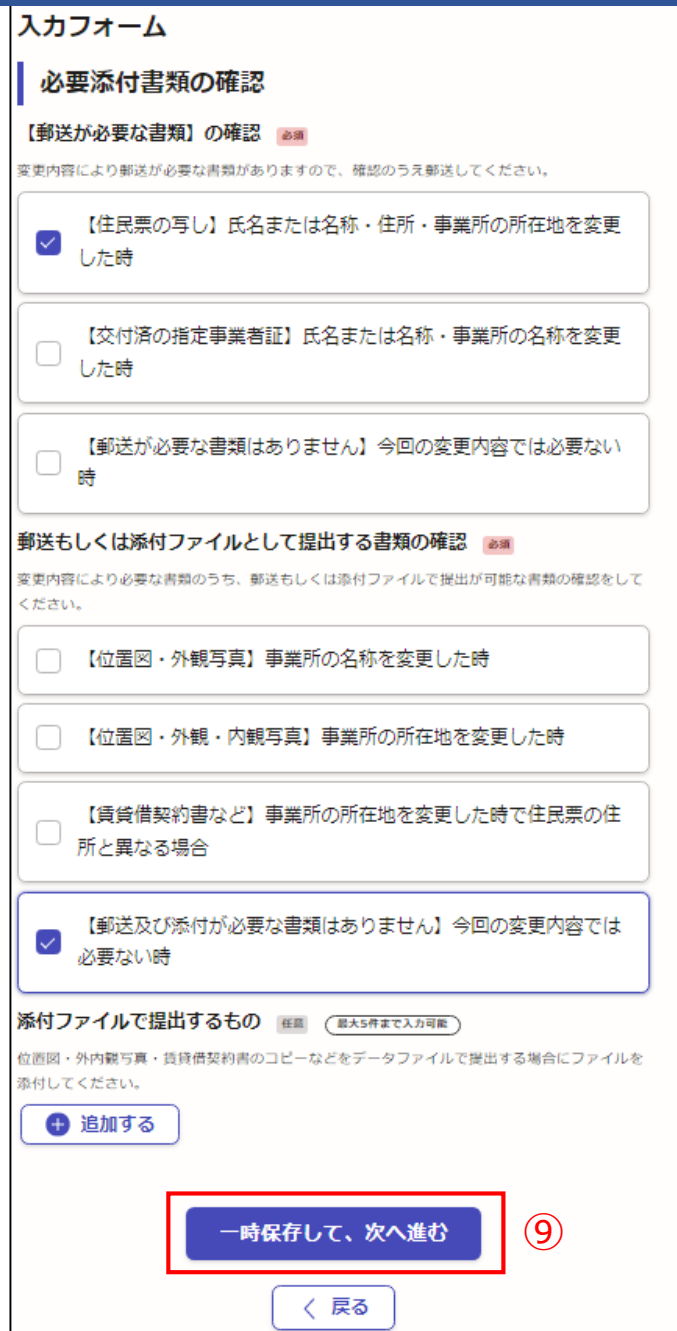

⑩申請内容を確認し、間違いがなければ、

この内容で申請する

をクリック 間違いがある場合は ● 編集をクリックし、修正した後

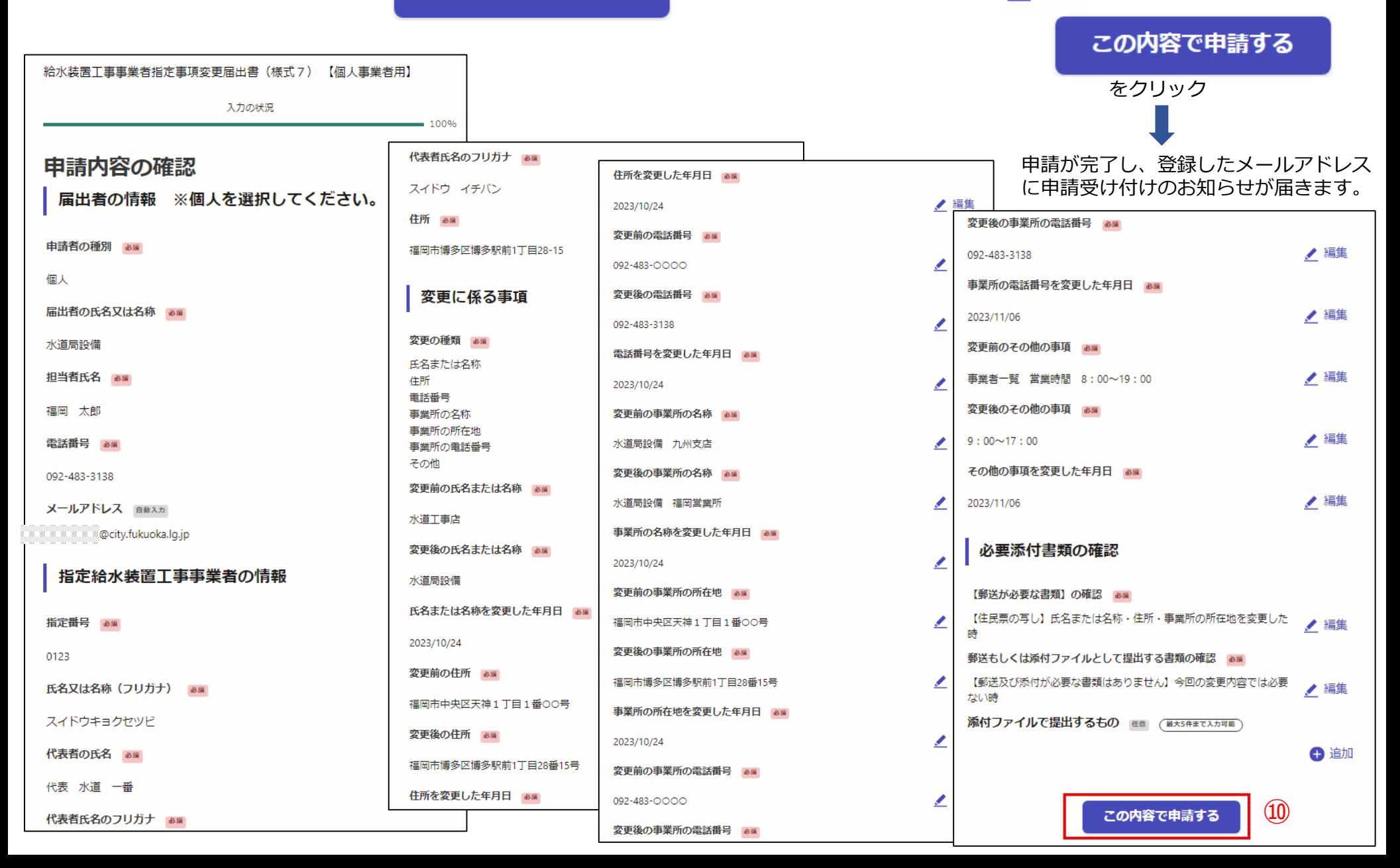

雷子申請が完了しましたら、 下記のアンケートのお願いに移動します。 よろしければ、アンケートにご協力お願いします。

#### 申請が完了しました

完了メールを登録頂いたメールアドレスに送信しまし た。また、 申請内容はこちら(申請詳細) からご確認 いただけます。

#### アンケートのお願い

オンライン手続きにはどのくらいご満足いただけましたか?

不満 うつうつうつうつうつう 満足

ご感想 任意

オンライン手続きの良かった点や、今後オンライン手続きをより良いものにするための改 義点などを具体的にお聞かせください。

記載内容はご感想やご意見に限らせていただきます。ご質問や、申請内容に関する補足は、 福岡市までお問い合わせください。

利用規約に同意してアンケートを送信する

回答結果は、オンライン手続きを改善するために、本サービスを運営する株式会社グラファーと福 岡市が、共同で使用いたします。 アンケート利用規約を確認

#### ご回答いただき、ありがとうござい ました

回答結果は、オンライン手続きを改善するために、本 サービスを運営する株式会社グラファーと福岡市が、 共同で使用いたします。

#### 申請詳細を確認する

ホームへ戻る

福岡市公式ページとして株式会社グラファーが運営しています。

ホームへ戻る

雷子申請が完了すると、 右記の申請受付の通知メール が届きます。

> 節水推進課にて申請の手 続きが完了すると、右記 の処理完了の通知メール が届きます。

「福岡市 給水装置工事事業者指定事項変更届出書(様式7) 【個人事業者用】」の申請を受け付けいたしました。申請内容を確認後、順次処理を行いま すので、今しばらくお待ちください。 なお、この手続きについて疑問等がございましたら、お手数ですが下記までご連絡ください。

水道局保全部 節水推進課 電話番号092-483-3138

■ 申請の種類 福岡市 給水装置工事事業者指定事項変更届出書(様式7) 【個人事業者用】

#### ■ 申請日時

2023-10-24 10:44:40

申請の詳細は、以下のURLからご確認いただけます。 ttps://sandbox-ttzk.graffer.jp/smart-apply/applications/8047978145249250491

※ 本メールは送信専用アドレスからお送りしています。ご返信いただいても受信できかねます。 ※本オンライン申請サービスは、株式会社グラファーが福岡市公式サービスとして運営しています。 ※ ご不明点やご質問は、福岡市で受け付けています。福岡市まで直接お問い合わせください。

▼送信者に関する情報 株式会社グラファー Copyright © Graffer, Inc.

「福岡市 給水装置工事事業者指定事項変更届出書(様式7) 【個人事業者用】」の処理が完了いたしました。

■ 申請の種類

福岡市 給水装置工事事業者指定事項変更届出書(様式 7 ) 【個人事業者用】

■ 申請日時

2023-10-24 10:44:40

申請の詳細は、以下のURLからご確認いただけます。 ttps://sandbox-ttzk.graffer.jp/smart-apply/applications/8047978145249250491

※本メールは送信専用アドレスからお送りしています。ご返信いただいても受信できかねます。 ※ 本オンライン申請サービスは、株式会社グラファーが福岡市公式サービスとして運営しています。 ※ ご不明点やご質問は、福岡市で受け付けています。福岡市まで直接お問い合わせください。

▼ 送信者に関する情報 株式会社グラファー Copyright © Graffer, Inc.